#### ازدوينو ببساطة المساطنية المساطنية المساطنية ببشاط من المساطن المساطني المساطني المساطني المساطني المساطني الم

**حىّػ بقرداتماردوؼـقم)†االفم**mini ,lilypad**)م توفر إمكانيه أرسال و استقبال البيانات مباشره مع ايادبماآلظلم**interface computer **ومذظؽم** عـن طريـق منفـذ الـUSB و يمكـن اسـتغلال هـذه الخاصية في الكثير من المشاريع الرائع، وبالنسبة إلى البـوردات الـتي لا تـدعم هـذه الخاصية فهـي

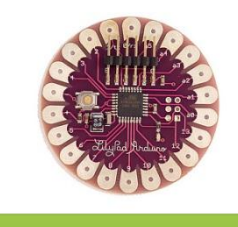

l

Liliypad

تحتاج إلى ما يسمى بالـ FTDI interface و هي شريحه صغيره تستخدم لتبادل البيانات بين الحاسب الآلي و المتحكمات ال*د*قيقة

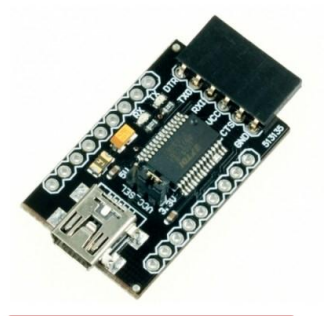

<mark>يتحدث</mark> الفصل الخـامس عـن إمكانيـه اسـتخدام اردوينـو في الحصـول علـى معلومـات مـن الحساسـات المختلفـة و أرسـال النتـائج لعرضـها علــي الحاسـب الآلـي أو اخـذ أوامـر مـن الحاسب الآلي لتنفيذها على المكونات الإلكترونية الموصلة **علي اليورده.** 

## FTDI chip

**ضي الأمثلة السابقة كنا قد استخدمنا اردوينـو في قراءة بعض الحساسات مثل الضـوء و** الحرارة و إظهار ناتج الحساس على دايود ضوئي ليوضح مقدار هذه القراءة أما الأن **فسنستخدم خاصيه serial interface لأرسال نتائج القراءة الحساسات إلى الحاسب** الآلي حيث يمكن قرائه النواتج بالأرقام و إجراء بعض العمليات الحسابية عليها.

# أردوينو ببساطة

# المثـال السـابع: اسـتخدام حسـاس الحـرارة و أرسـال درجه الحرارة إلى الحاسب الآلي

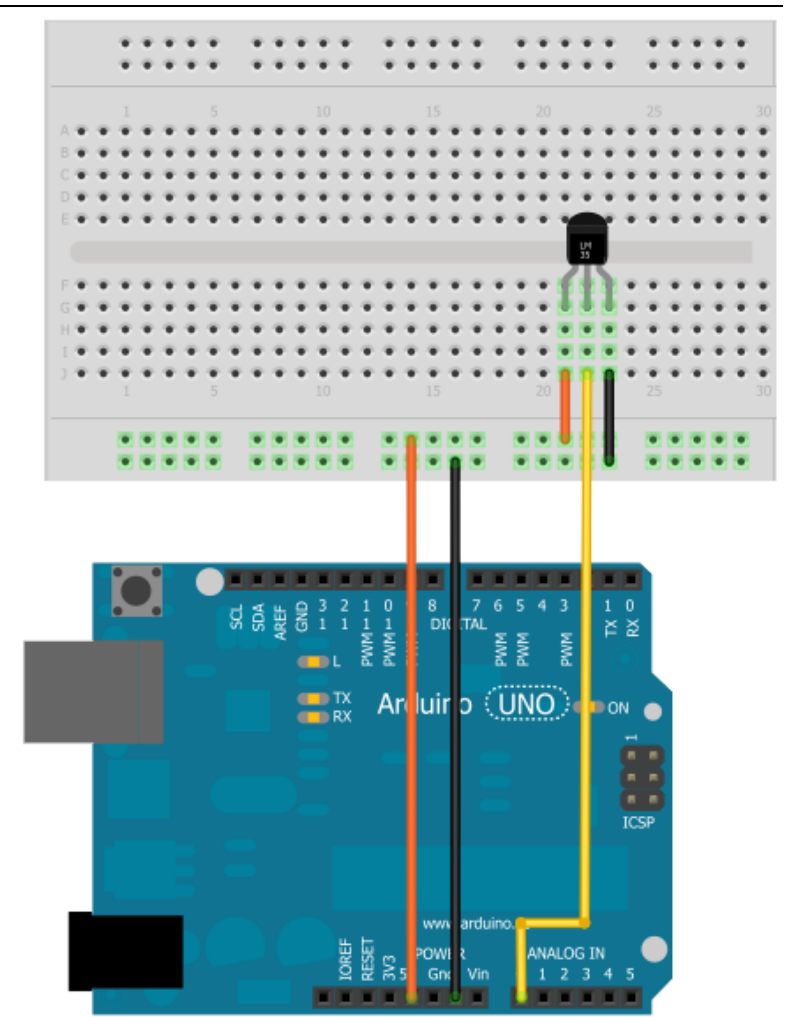

#### **Simplify Arduino**

## اردوينو ببساطة

#### مكونات المث<u>ال (7):</u>

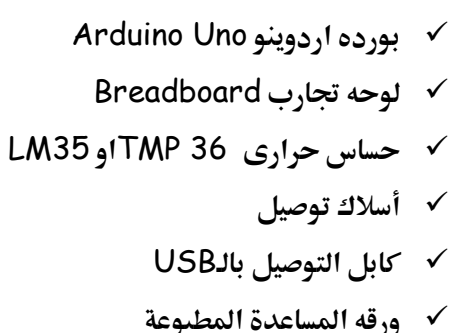

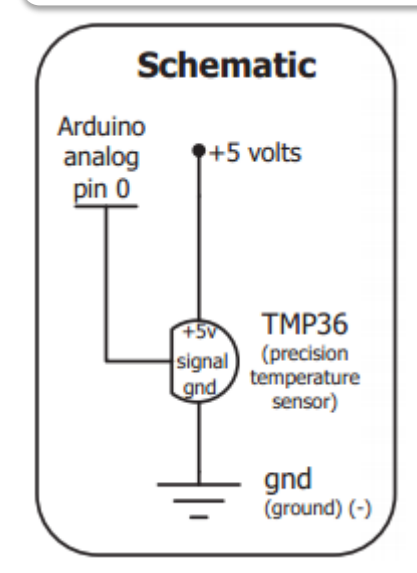

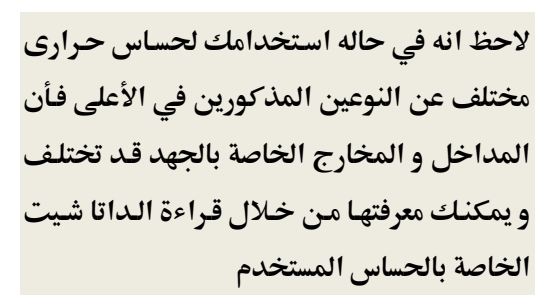

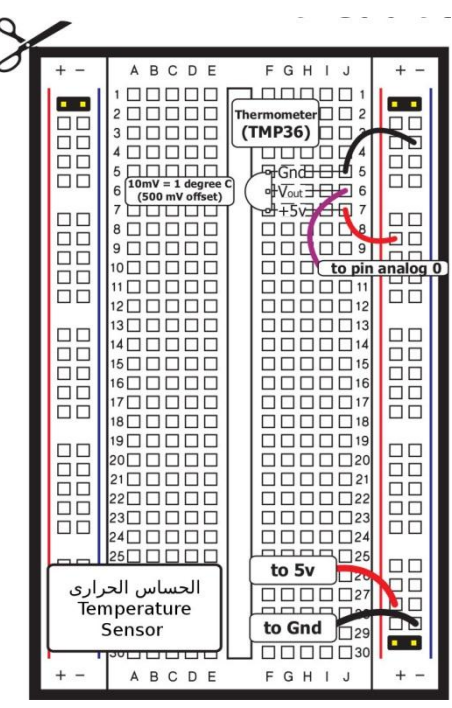

95

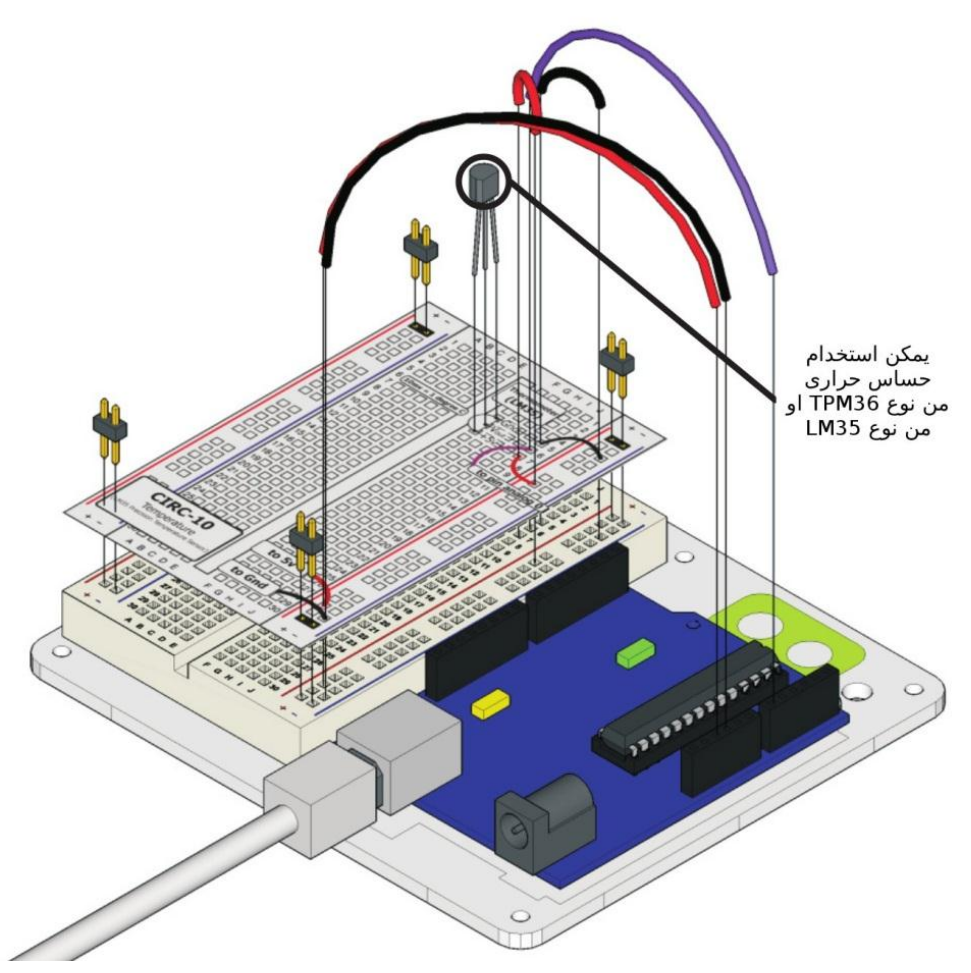

بعد الانتهاء من توصيل المكونات على لوحيه التجارب قم بكتابه الأكواد التالية و تأكد من صحتها عن طريق زر Verify ثم ارفعها إلى بورده اردوينو

## اردوينو ببساطة المستقال المساطن Arduino وينو ببشاطة المساطنة المستقال المساطنة المستقال المستقال المستقال المس

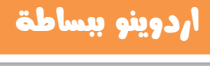

```
// Example_7_Temprature_Sensor
const int sensorPin = A0; 
int reading;
float voltage;
float temperatureC;
void setup( )
{ Serial.begin(9600); }
void loop ( ) 
{
reading = analogRead(sensorPin); 
voltage = reading * 5.0/1024;
Serial.print(voltage); 
Serial.println(" volts");
temperatureC = (voltage - 0.5) * 100 ;
Serial.println("Temperature is: ");
Serial.print(temperatureC);
Serial.println(" degrees C");
delay(1000);
}
```
#### **Simplify Arduino**

بعد الانتهاء من كتابه و رفع الكود البرمجي إلى المتحكمة نقوم بالضغط على زر Serial

Monitorالموجـــود في شـــريط الأوامـــر الســـريعة كمـــا في الصـــورة التاليـــة:

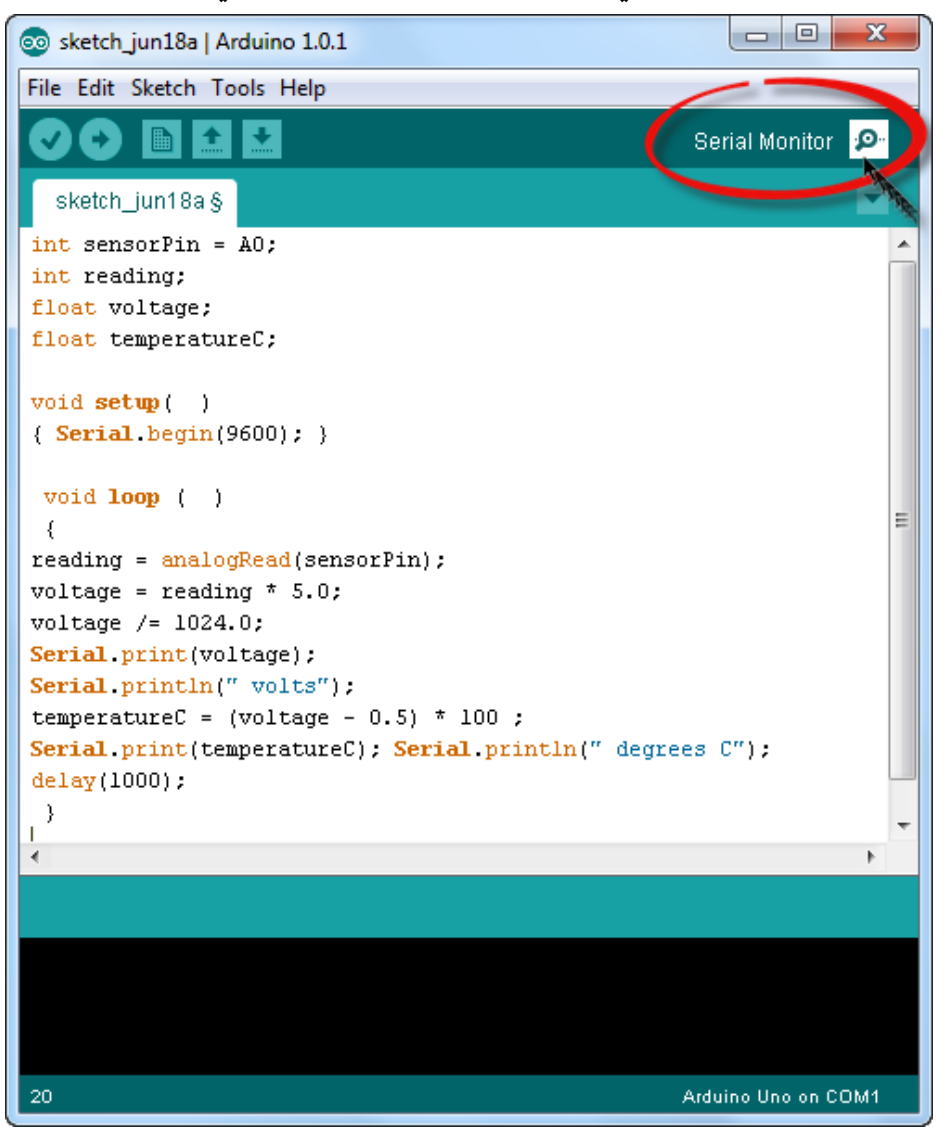

ستظهر صفحه خاصه تستقبل البيانات من بورده اردوينو و تقوم بعرض درجه الحرارة كل ثانيه كما سنلاحظ أن الدايود الضوئي الموجود على بورده اردوينو المكتوب بجانبه Tx بدأ في الوميض بسرعه و ذلك يعني أن اردوينو يرسل بيانات إلى الحاسب الآلي ...

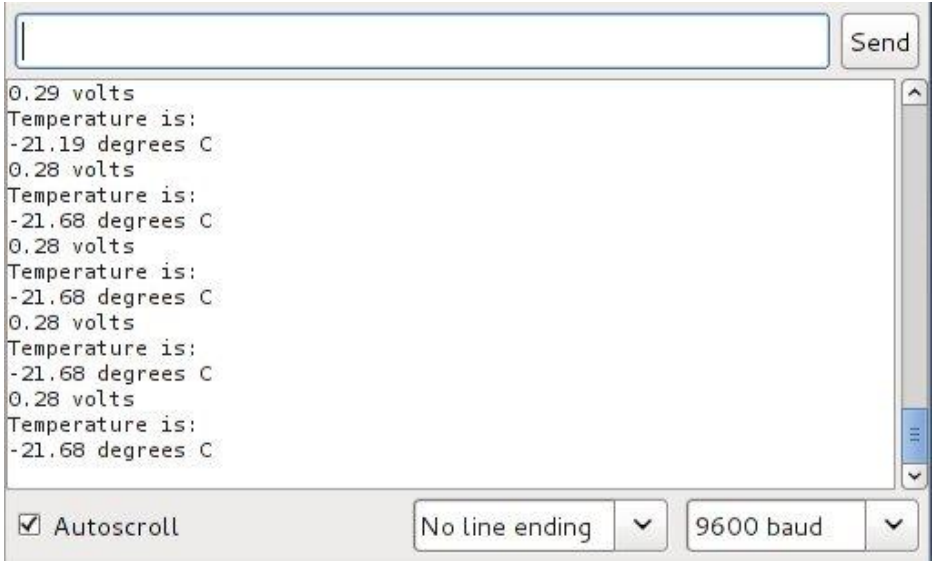

الأن حاول ن ترفع درجه حراره الحساس عن طريق تقريب شمعه مشتعلة أو عـود ثقـاب مشتعل أو أي مصدر حراري متوفر (حذاري أن تمس النار الحساس الحراري فذلك قد يتلفـه ، هنـاك حساسـات حراريـة خاصـه يمكنهـا تحمـل الحـرارة الشـديدة لكـن الحسـاس المستخدم في هذا المثال يستطيع تحمل حراره تصل إلى 150 درجه مئوية تقريبا )

ملحوظه: علامه الشرطة ( - ) التي تكتب قبل درجه الحرارة لا تعني سالب درجه مئوية و إنما خطأ برمجي مؤقت في أول السطر عند استقبال بيانات من اردوينو

# شرح الكود البرمج<u>ى</u>

**يستخدم الأمر | 5erial.begin(9600); في جعل بورده اردوينو تبدأ التواصل مع** الحاسب الآلي عن طريق منفذ الـUSB و بهذا يمكن للاردوينو أرسال أو استقبال بيانات هن و إلى الحاسب .

نلاحظ انه هناك متغيران و هما voltage و temperatureC تم تعريفهم باستخدام الأمر float بدلا من استخدام الأمر int و ذلك لان الحساس الحراري يقيس درجه الحرارة بدقه عاليـة تصل إلى 0.1درجـه مئويـة و مـن المتوقـع أن تكـون قيمـه الجهـد الكهربي النـاتج عنـه و درجـه الحـرار بالكسـور العشرية و لـيس الأعـداد الصـحيحة لـذلك استخدامنا الأمر float لحعل هذه المتغيرات تقبل قيمه تحتوي على كسور عشريه .

يستخدم الأم<sub>ز</sub> ;<mark>(reading = analogRead(sensorPin) في تسجيل قر</mark>اءة الدخل التماثلي على المتغير reading و هي القيمة الناتج من sesnorPin و الذي يرمز إلى **ا**لمدخل A0 .

كما ذكرنا سابقا ان المتحكمة الدقيقة تقوم بتحويل الإشارة التماثلية إلى قيمـه رقميـه مـن صفر الى 1024 لذلك استخدمنا الأمر التالي لتحويل هذه القيمة الرقمية إلى قيمه فولتيه **نستطيع فهمها** 

voltage = reading \* 5/1024;

**بعد تحويل** القيمة الرقمية إلى قيمه فولتيه استخدمنا الأمر <mark>(Serial.print(voltage)</mark> لأرسال هذه القيمة إلى الحاسب الألي لعرضها على بيئة التطـوير باستخدام الـ Serial قم نستخدم الأمر <u>Serial.println ("voltage")</u>; بقوم بطابعه كلمه voltage بعد كل قيمه فولت يعرضها على شاشه الحاسب الآلي

**غلؿكدمماألعرم**;100 \* (0.5 - voltage = (temperatureC**ممظؿققؼاؾمضقؿافماظػقظاتم إلى درجه حراره بوحده سي لزيـوس Celsius ثم نكرر نفس أوامر Serial.print مع درجه الحرارة لعرضها على شاشه الحاسب الآلي** 

Serial.print(temperatureC);

Serial.println(" degrees C ");

الأمر الأخير هو <mark>(1000)delay و ذلك لنجعل المتحكمة الدقيقة تنتظر ثانيه واحده</mark> قبل أن تعيد أرسال درجه الحرارة و الفولت إلى الحاسب الآلي مره أخرى.